# Maersk.com SI and Verify Copy (Draft B/L)

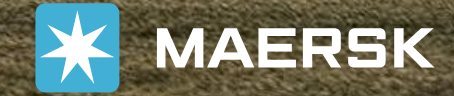

MAERSK

October 2023

Classification: Public

Updated

## Shipping Instructions / Verify Copy

Please click the link to see the instruction.

- [SI Submission](#page-2-0)
- [View and Amend Verify Copy \(Draft B/L\)](#page-31-0)

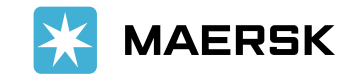

# <span id="page-2-0"></span>SI Submission

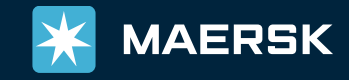

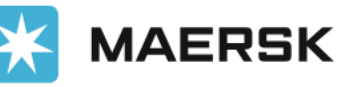

Schedules Logistics solutions

 $EN \vee$ 

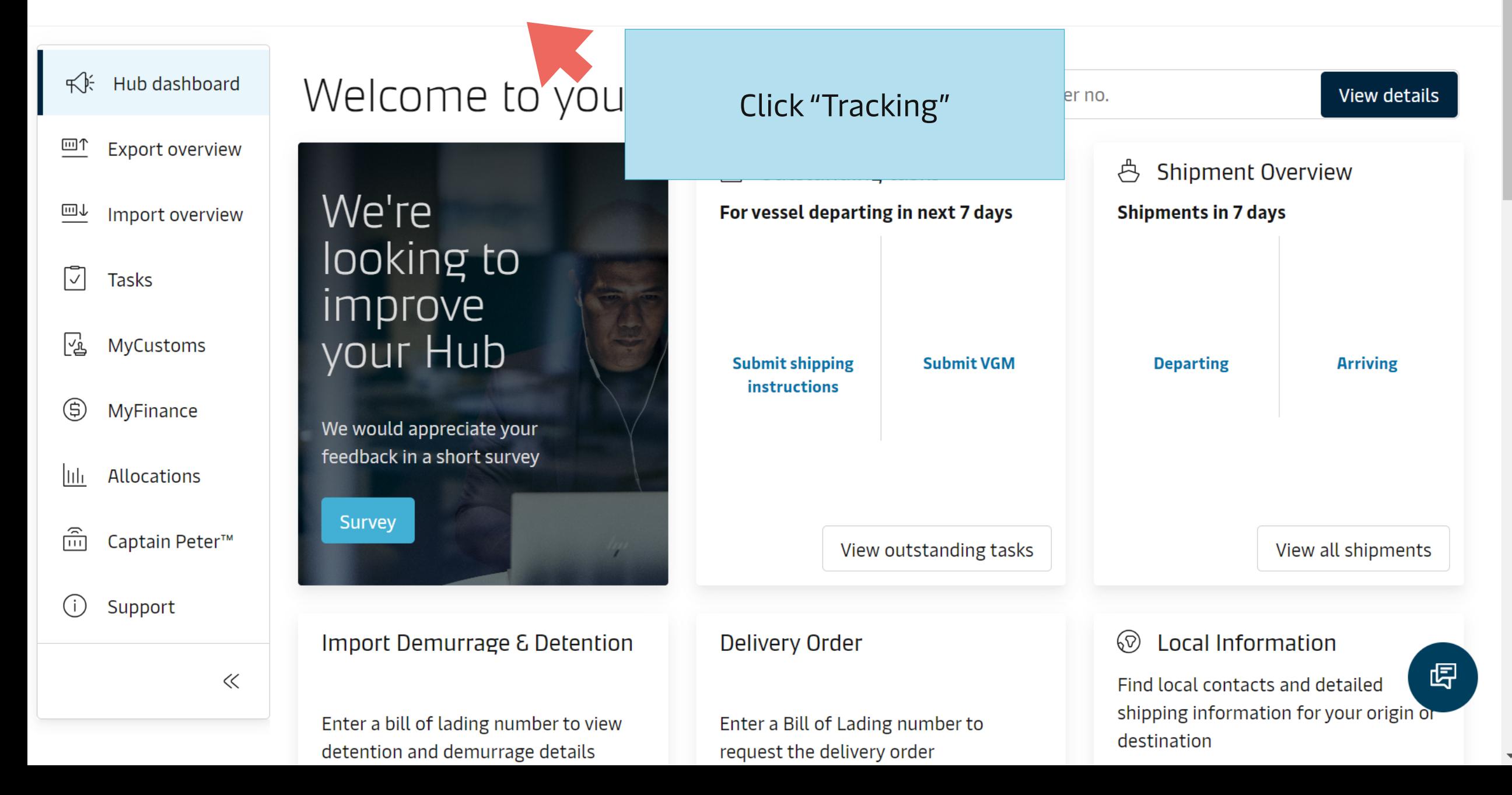

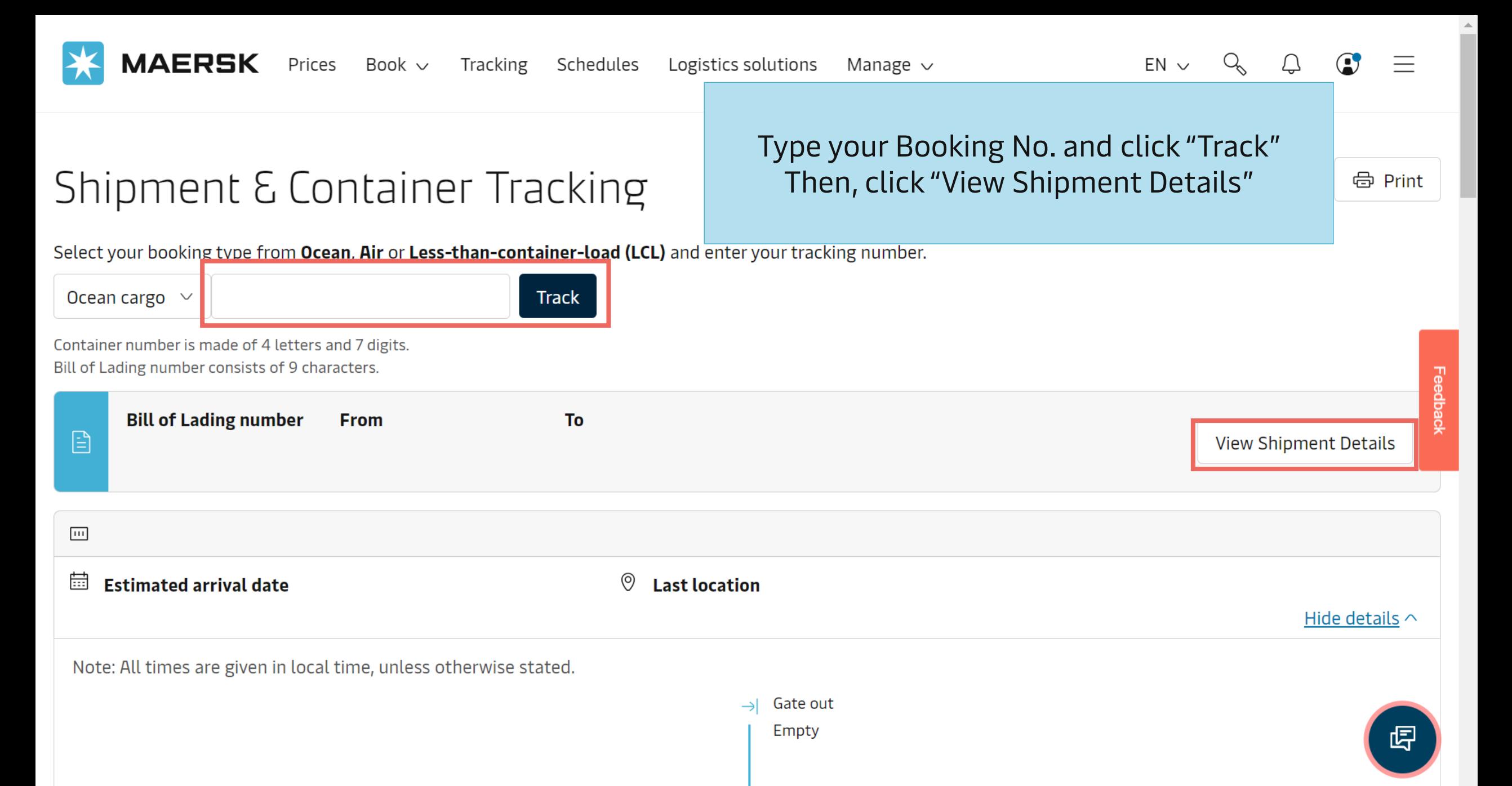

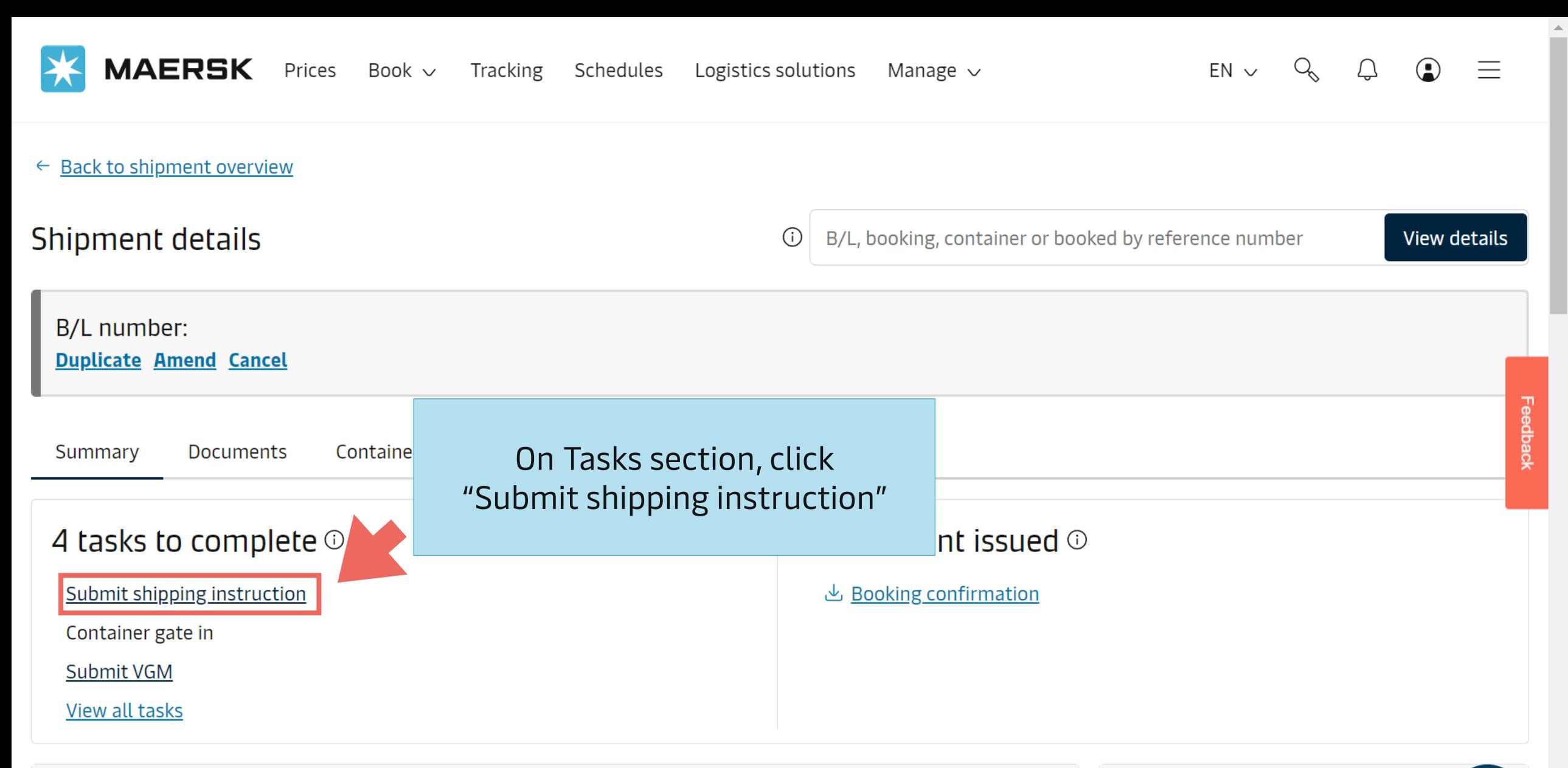

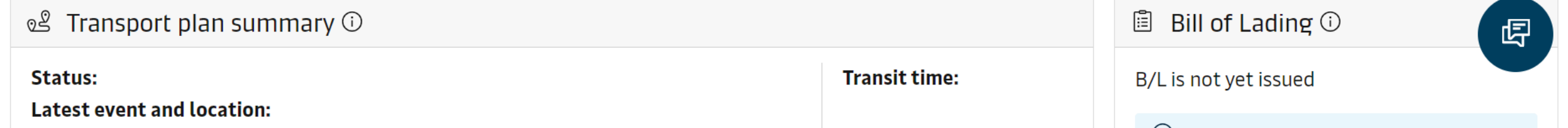

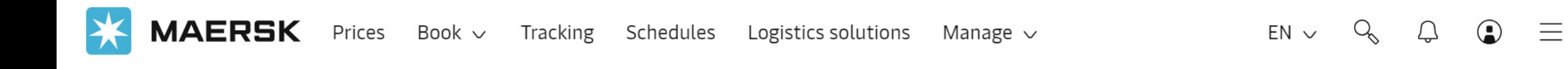

## ← Exit Shipping Instructions Shipment: Split, part & combine **E** Document **A** Parties **5** Payers **BoL:**

## To split and/or combine B/L, please click this button

 $\frac{1}{\sqrt{1}}$  To

 $\frac{3}{\sqrt{2}}$  From

## Please skip this step to have a standard B/L

## Documents

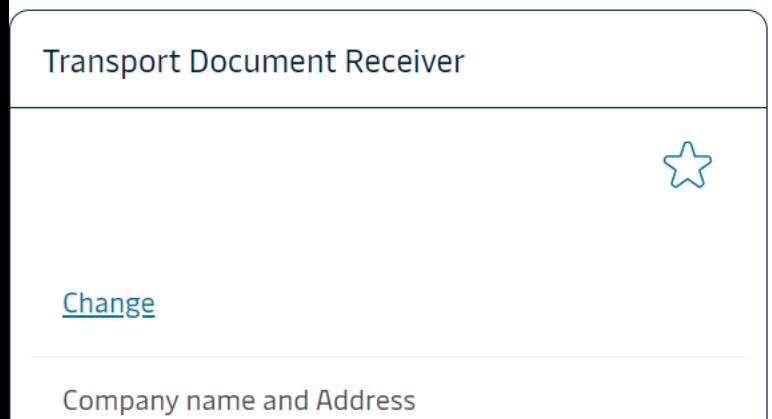

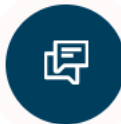

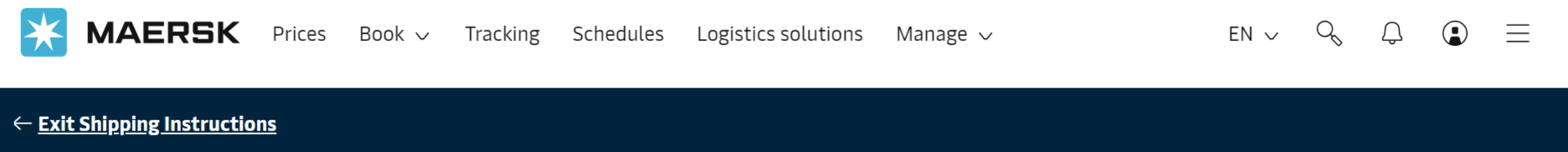

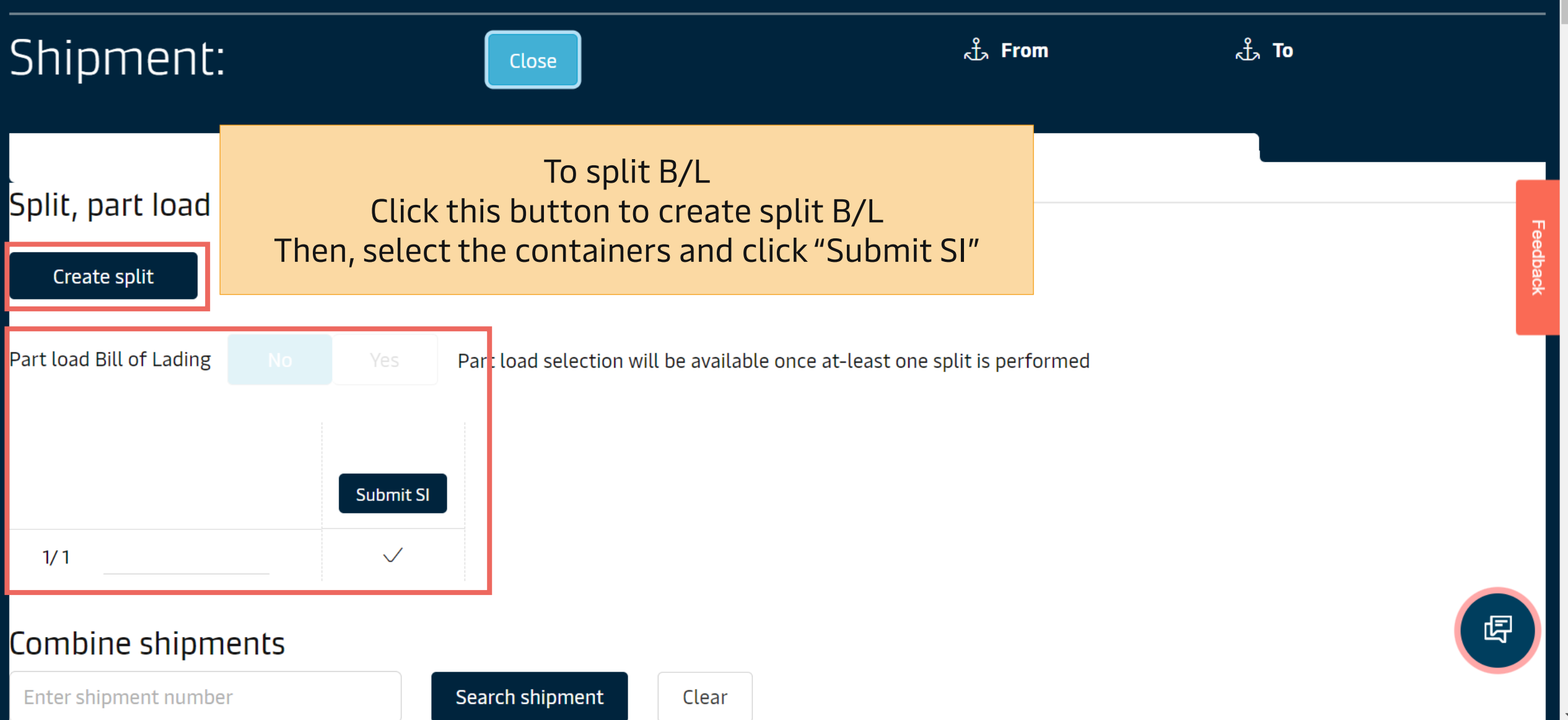

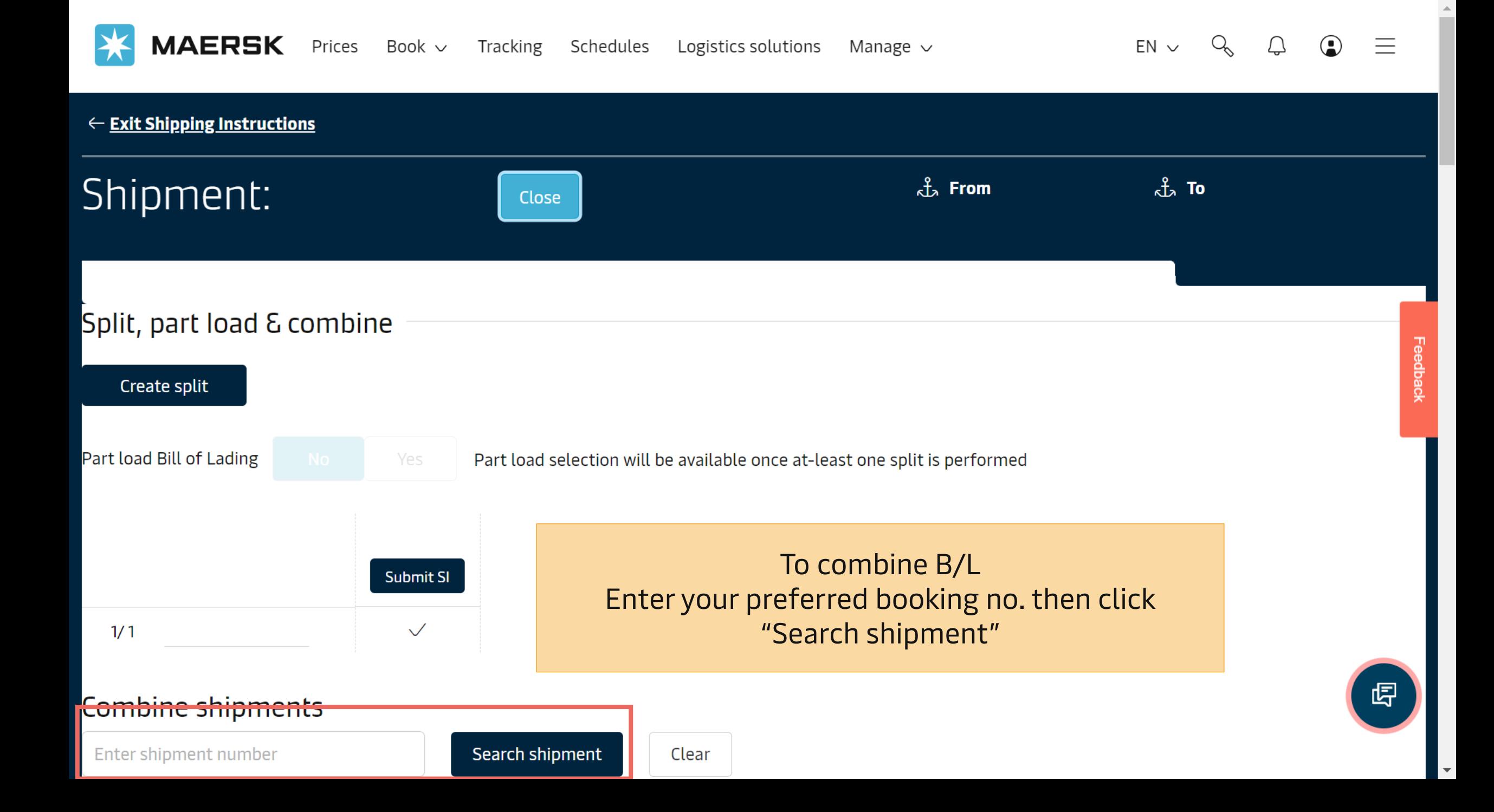

## SI Submission Page

There will be 5 steps of submitting SI

- 1. Document Properties
- 2. Parties
- 3. Payment Details
- 4. Cargo Details
- 5. Review

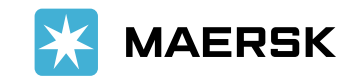

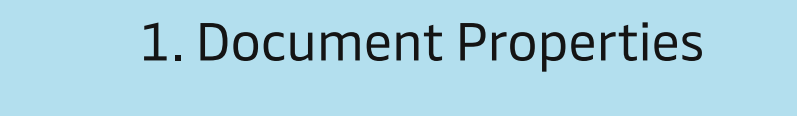

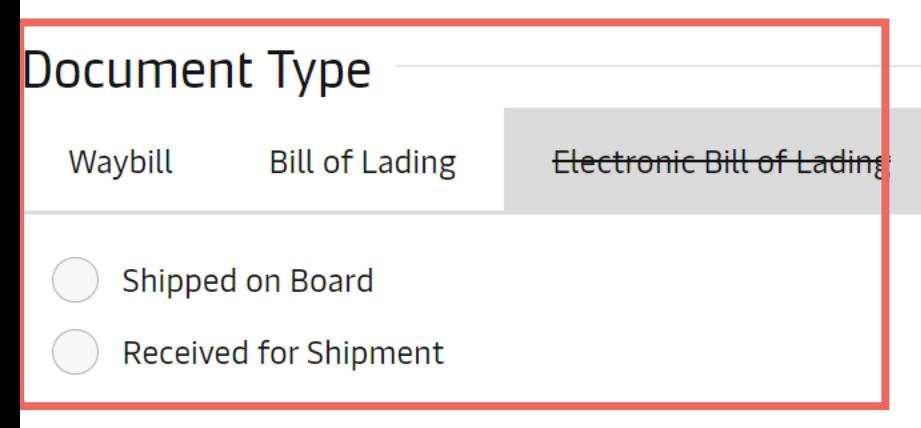

Select your document type

(Sea Waybill/Original B/L)

 $\odot$ 

## **Customs Mandatory Requirement**

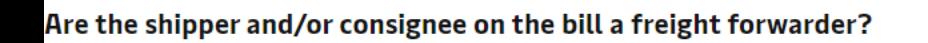

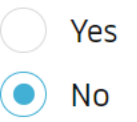

#### Schedule Vessel and Location Aliases on B/L  $\curvearrowright$

Vessel

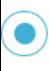

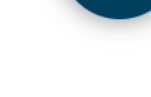

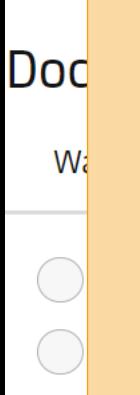

If your shipment discharges/is passing through the countries that require customs mandatory details (e.g., USA, Canada) Please select Shipper/Consignee's status on B/L

Yes = NVOCC/Forwarder (with House B/L) No = Actual Shipper/Consignee

### **Customs Mandatory Requirement**

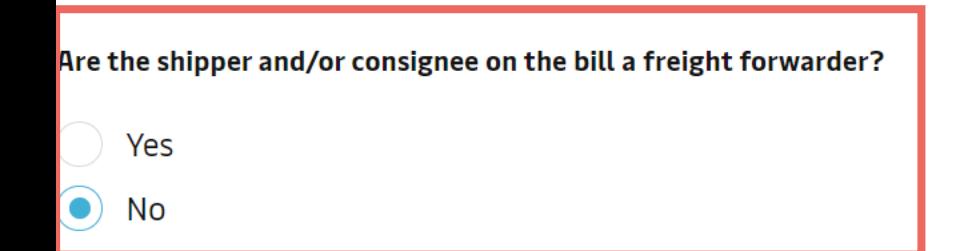

Schedule Vessel and Location Aliases on B/L

Vessel

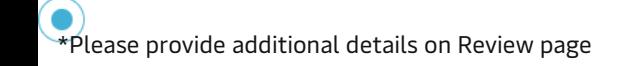

If selected "Yes", please select House B/L condition

Yes = House B/L will be created by Maersk\* No = House B/L will be created by your company

### **Customs Mandatory Requirement**

Are the shipper and/or consignee on the bill a freight forwarder?

 $\bullet$ Yes

No

#### Is the House Bill of Lading (HBL) to be created by Maersk?

Please see House Bill of Lading Management Yes

**No** 

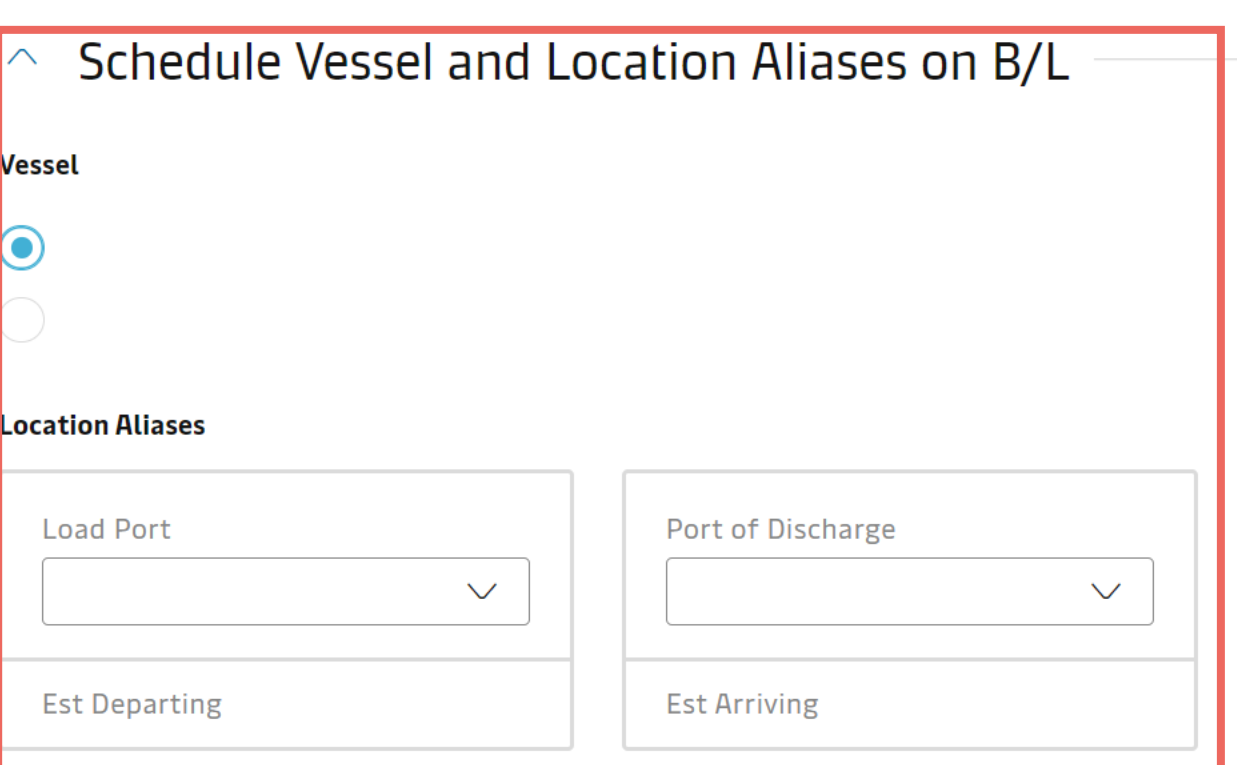

#### **Documentation Requests**  $\curvearrowright$

#### Free detention and demurrage time

The number of free days of detention/demurrage applicable to your shipment before charges are applicable.

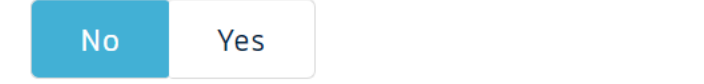

#### **Agent details on BL**

Select vessel name and change port spelling on B/L

#### Documentation Requests  $\curvearrowright$

**Free detention and demurrage time**  $(1)$ <br>The number of free days of detention/demurrage applicable to your shipment before charges are applicable.

### Yes No. Agent details on BL  $($ Do you want Maersk agent details at destination to be No. Yes In-transit The in-transit clause below will be included on the BL No. Yes Transshipment (

Yes

**Request Certificates** 

Additional details can be shown/requested on B/L

- 1) Freetime on B/L
- 2) Agent Destination on B/L
- 3) In-Transit Clause on B/L
- 4) Transshipment Clause on B/L
- 5) Certificate request

Shows the details of intended future vessel(s) and voyage numbers on which the cargo will move.

Click "Save & Continue" when finish

 $\checkmark$ 

No.

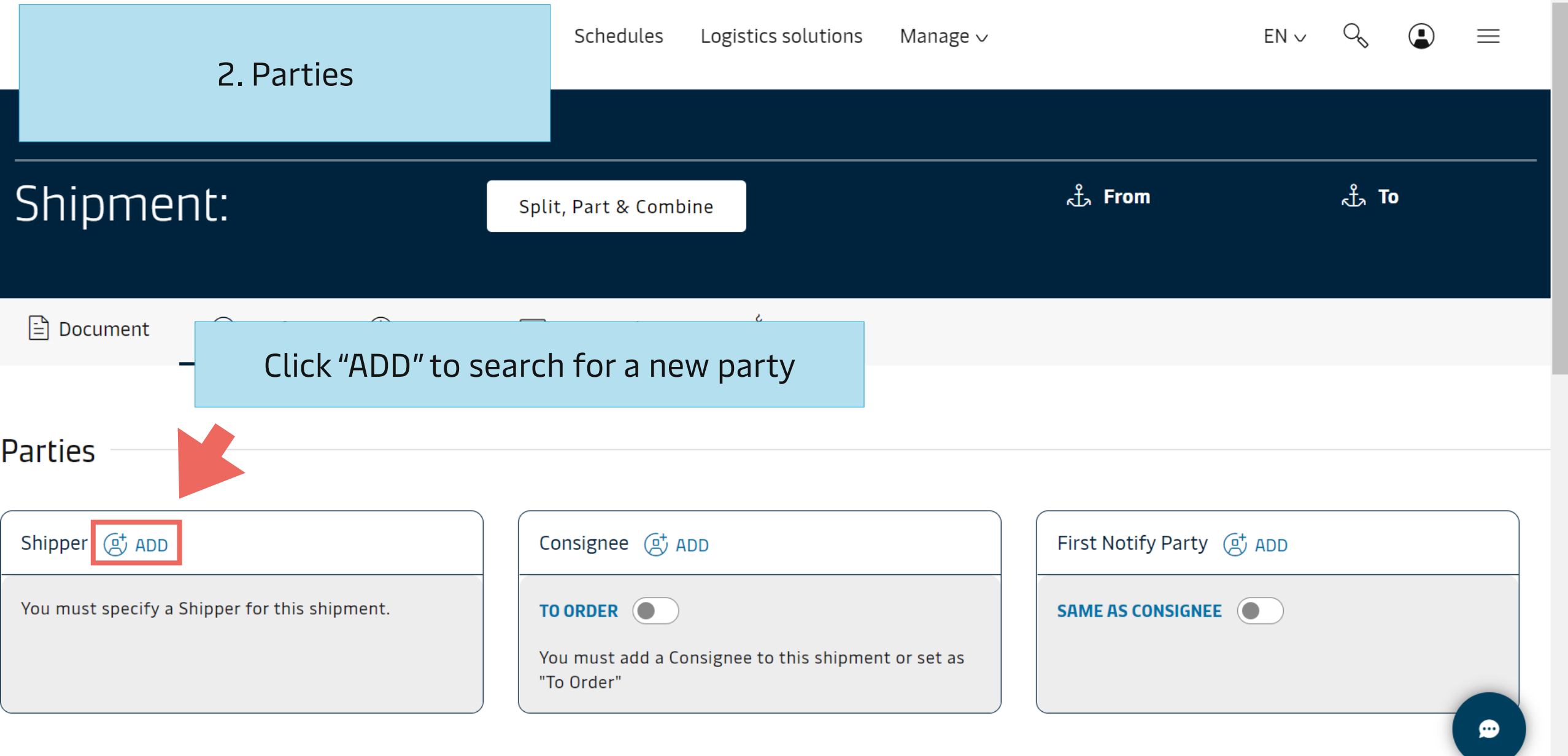

 $\Delta$ 

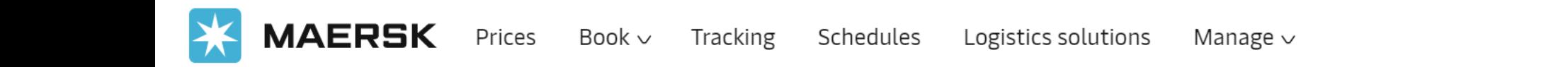

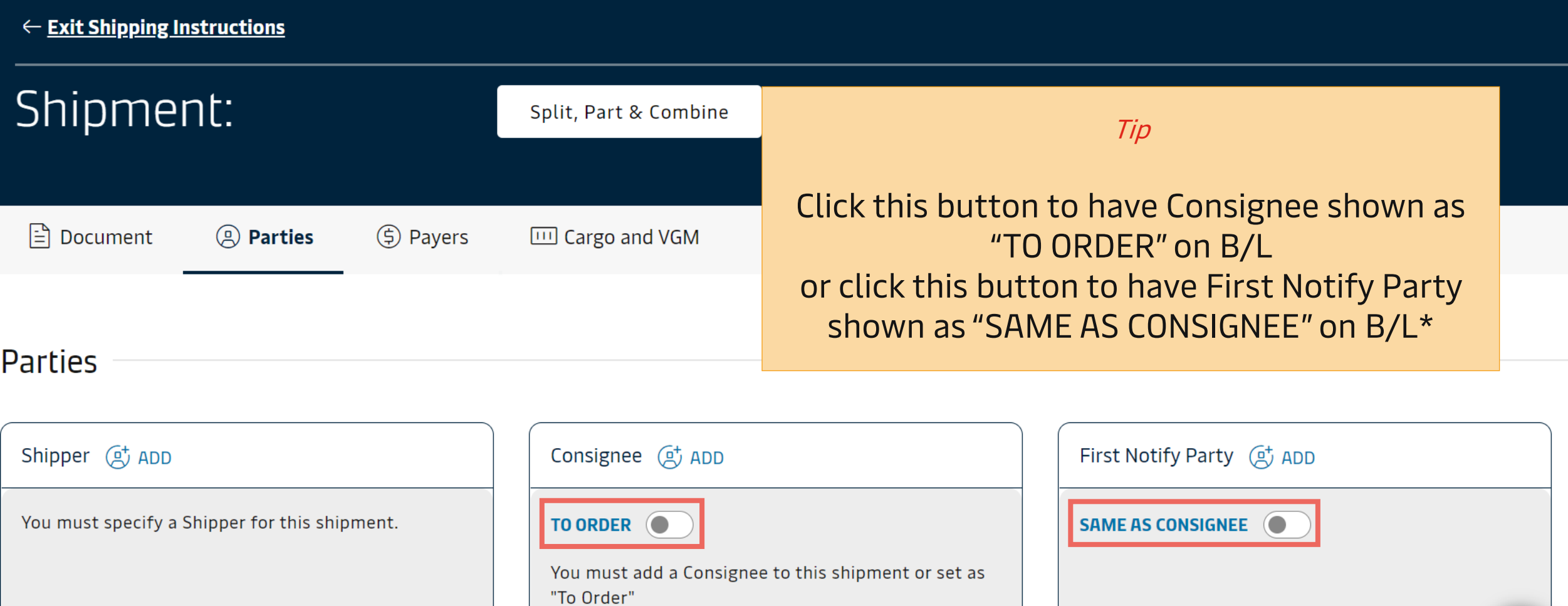

 $Q_{\mathcal{S}}$ 

 $EN \vee$ 

 $\bigodot$ 

 $\equiv$ 

 $\bullet$ 

 $\overline{\phantom{a}}$ 

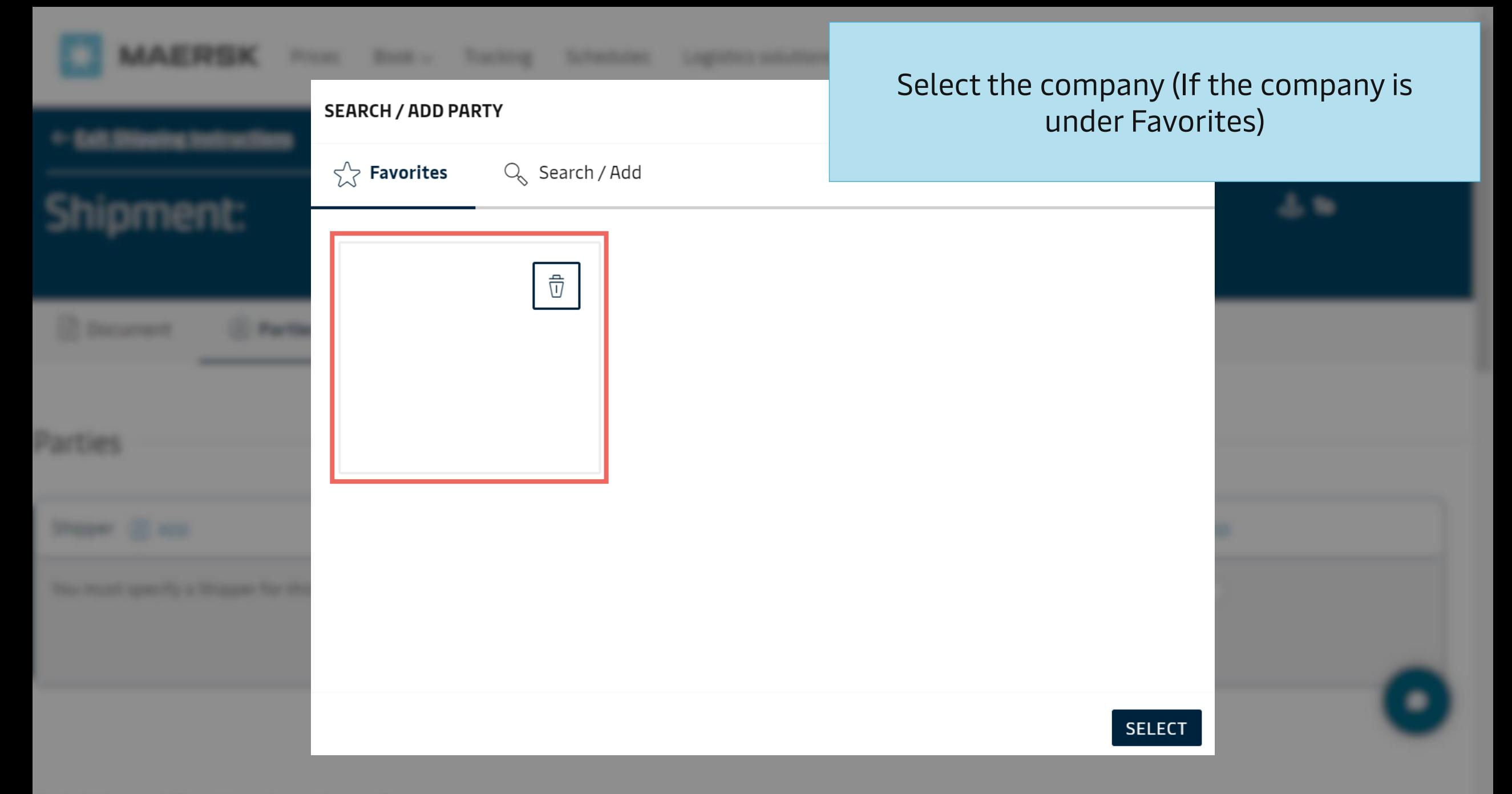

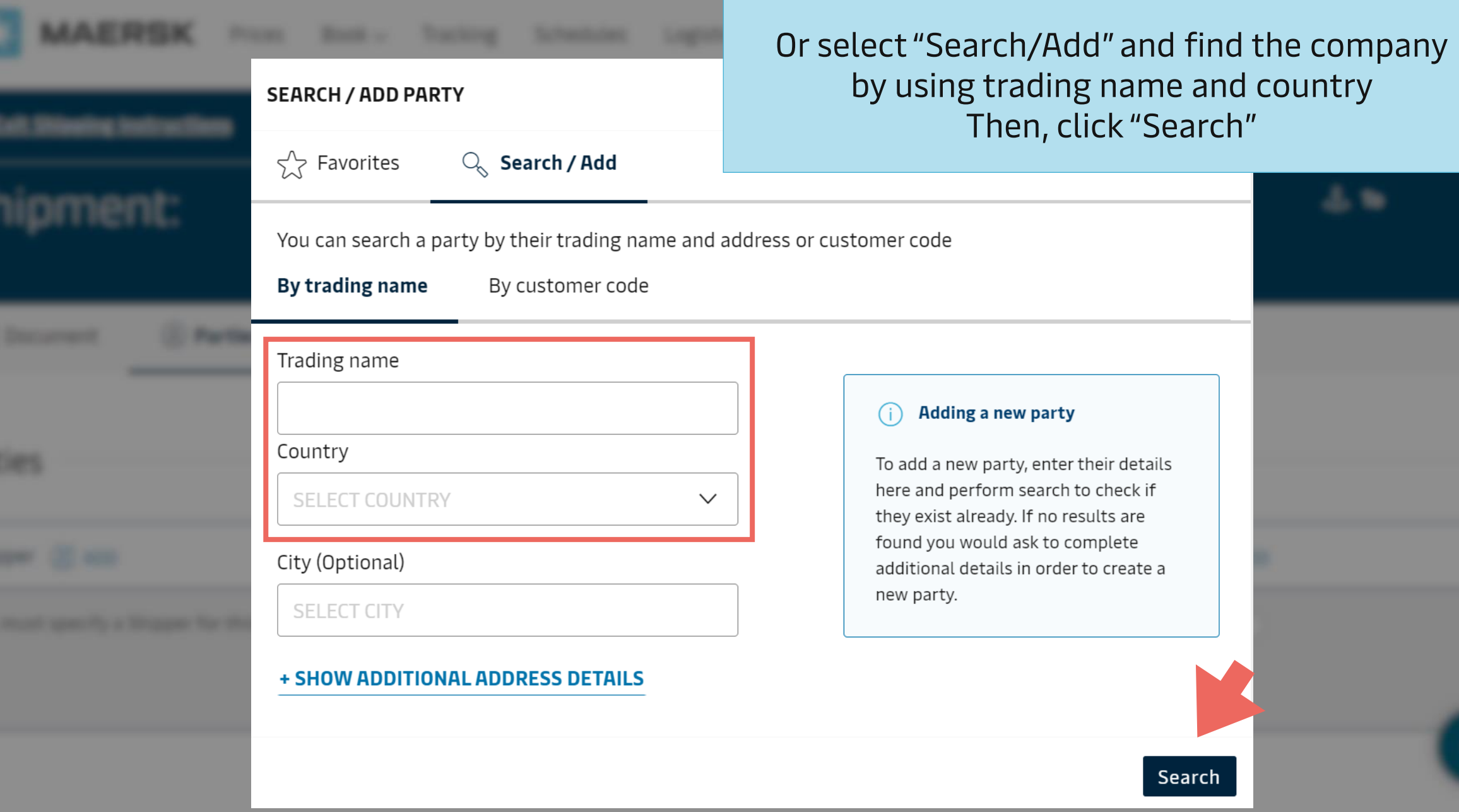

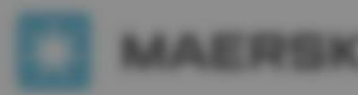

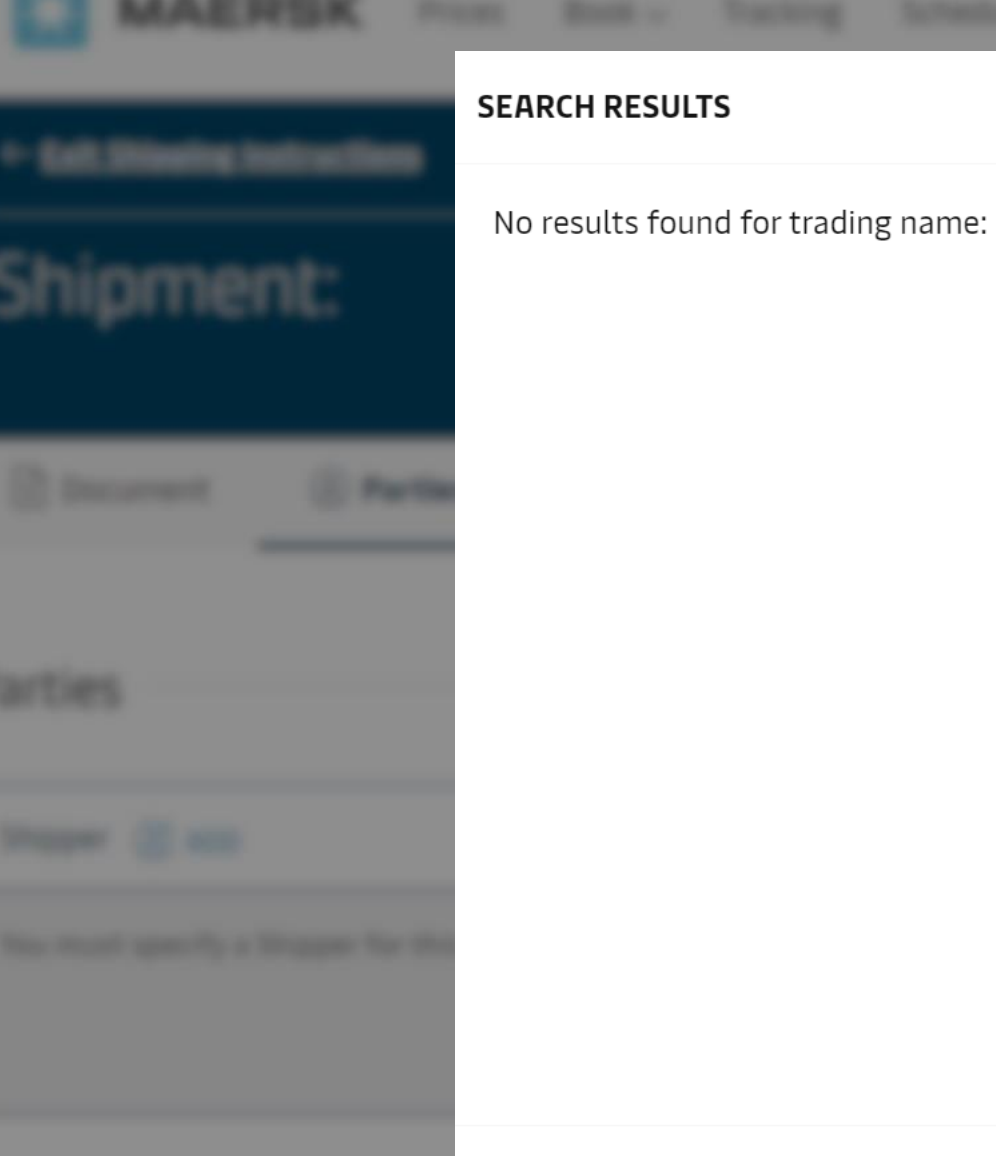

## If there is no result found, click "Add New Party" and provide additional details

+ ADD NEW PARTY

**SEARCH BY CUSTOMER CODE** 

 $\leftarrow$  GO BACK

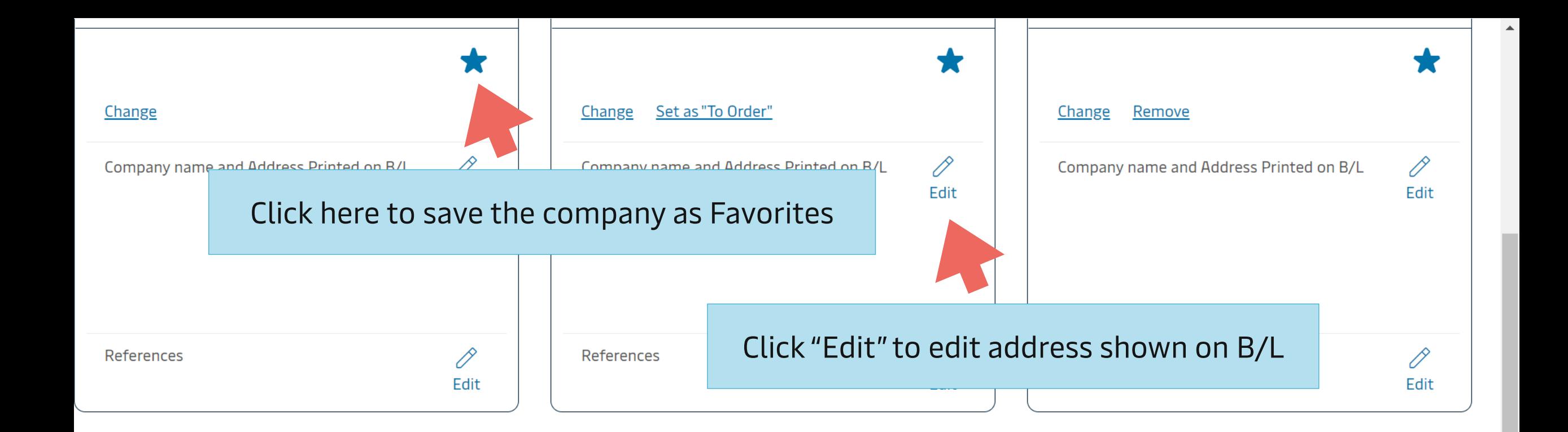

## Additional Parties (optional)

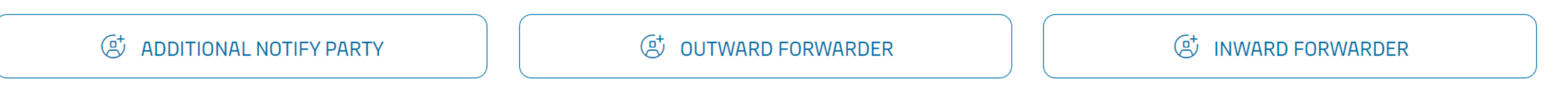

You agree and acknowledge that Maersk A/S, and its affiliated or related entities, do not accept instructions naming a natural person as a party in any bill of lading, sea or other contract of carriage. You and (if different) the Merchant as defined in Terms for Carriage | Maersk Term agree to indemnify and hold harmless Maersk A/S, and its affiliated or related entities, against all claims, liabilities, losses, damages, costs, delays, attorney fees and/or expenses if a natural person is named in any bill of lading, seaway bill, or other contract of carriage.

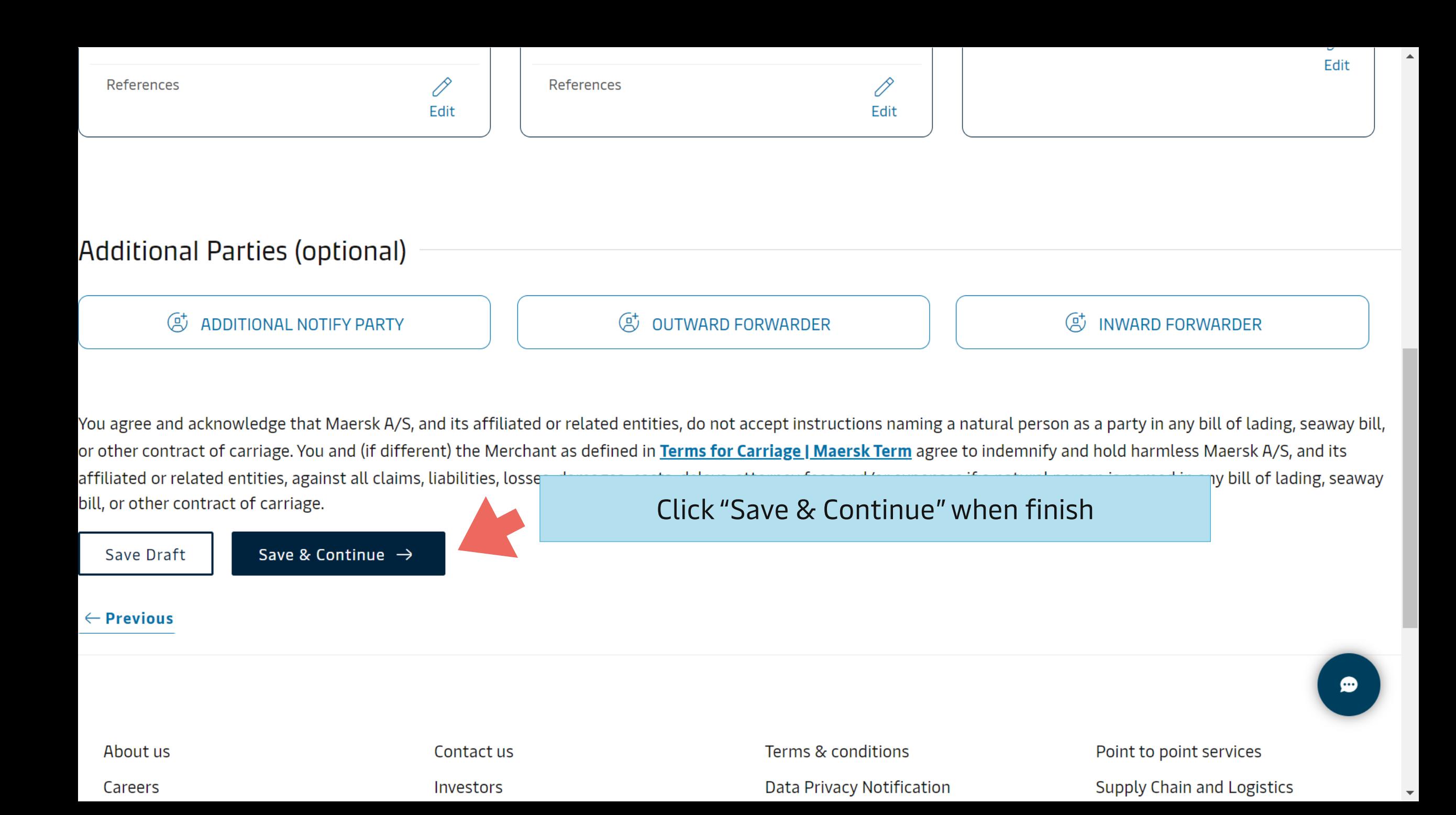

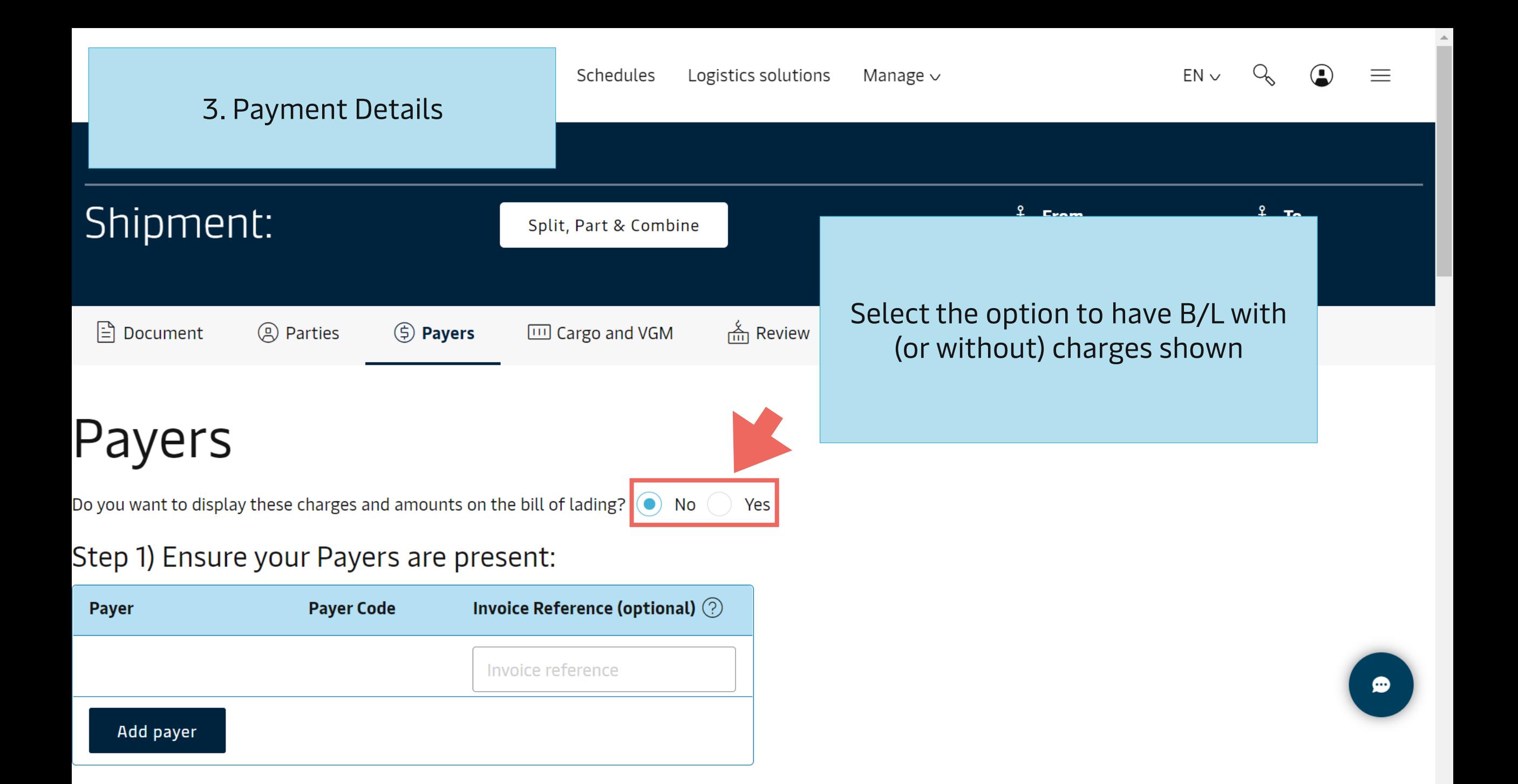

## Step 2) Assign Payers to charges:

Classification: Public

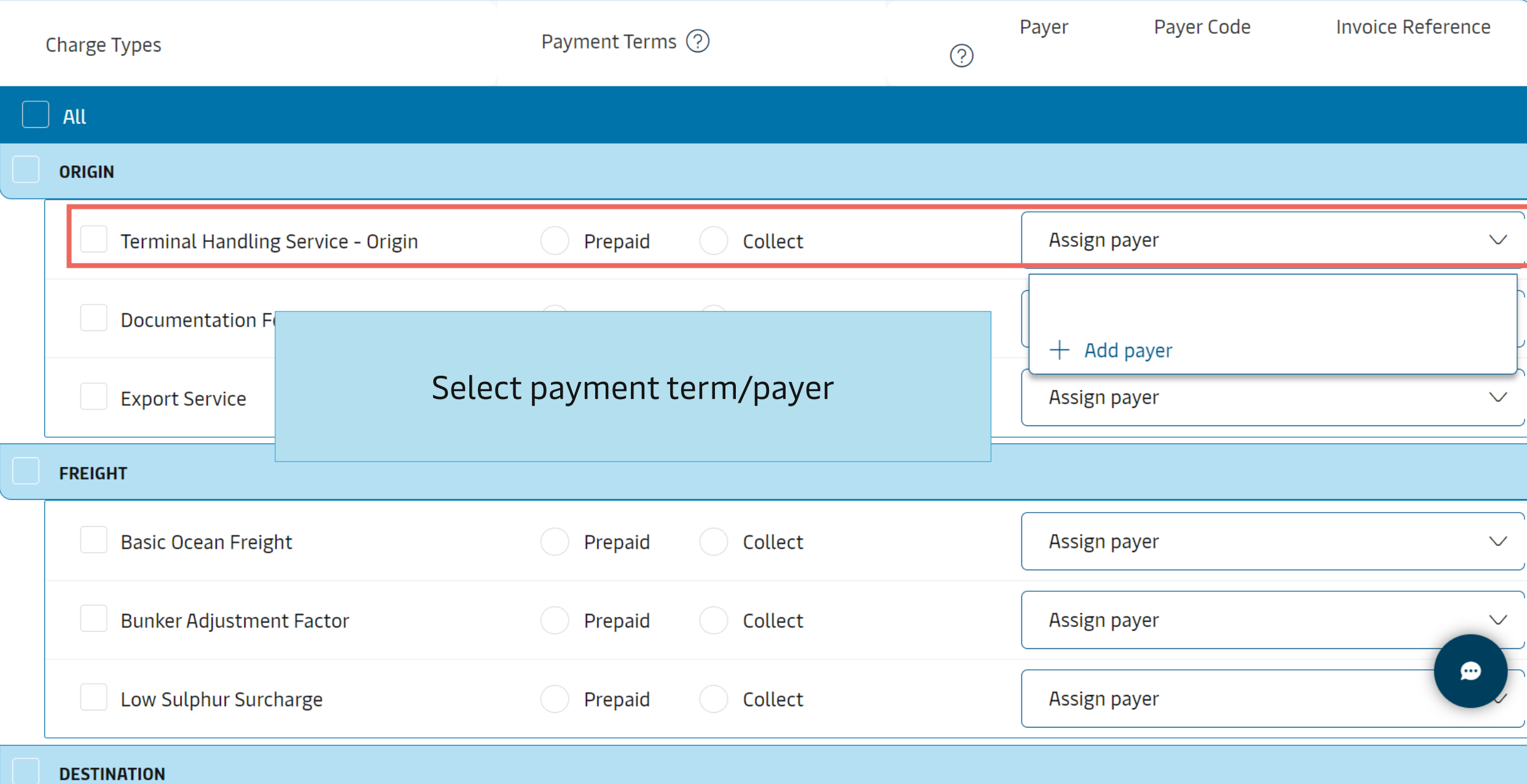

## Step 2) Assign Payers to charges:

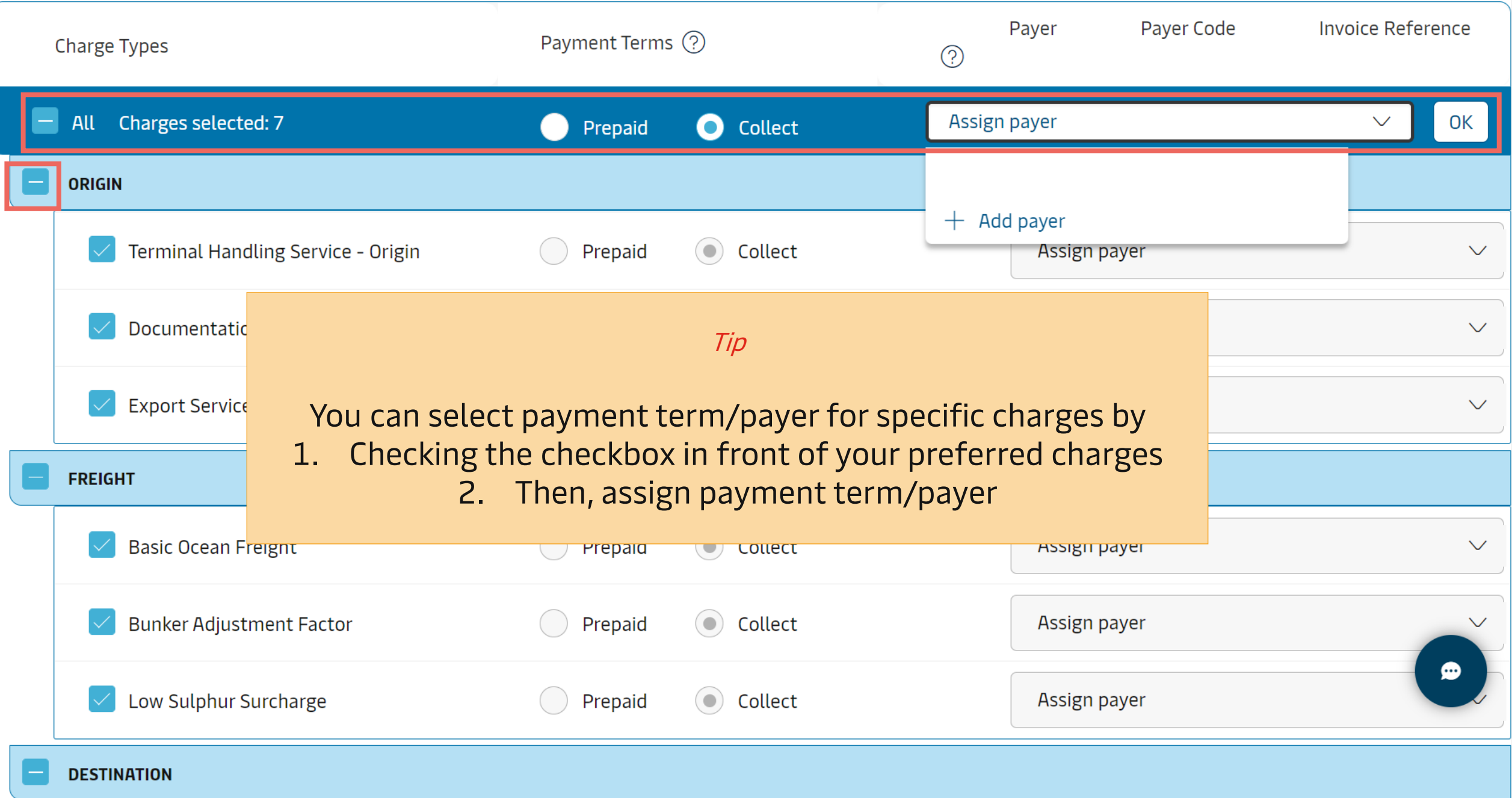

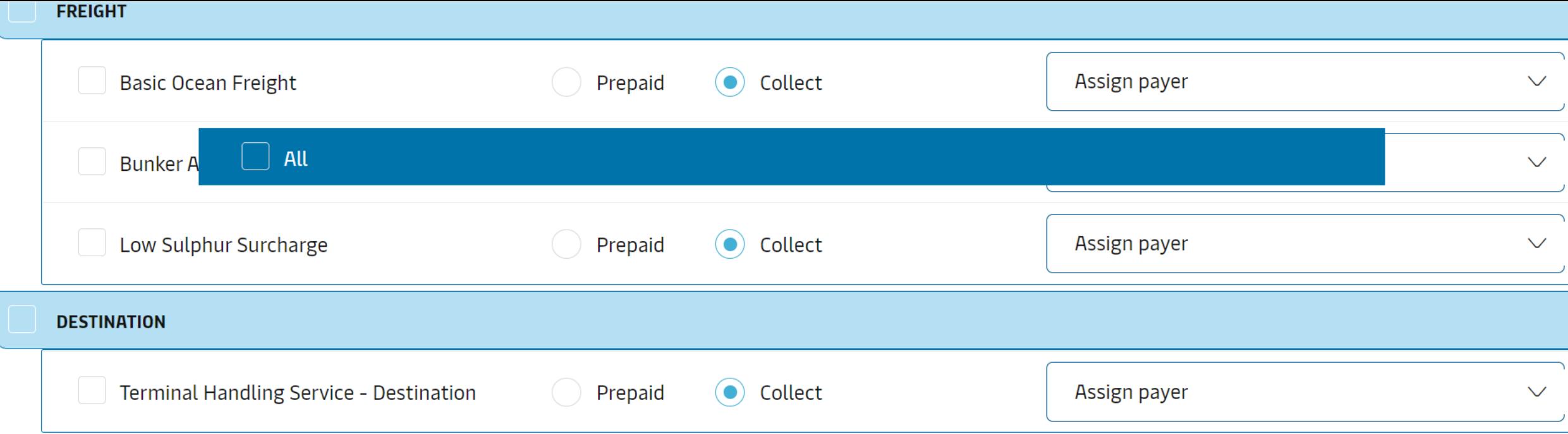

 $\blacktriangle$ 

 $\overline{\phantom{a}}$ 

Dear customer, please note that a change of payer, or payment terms, could lead to an administrative charge if you

haven't provided the right information while submitting the shipping instruction.

Submit Payer Standing Instruction to facilitate application of payer for future shipment.

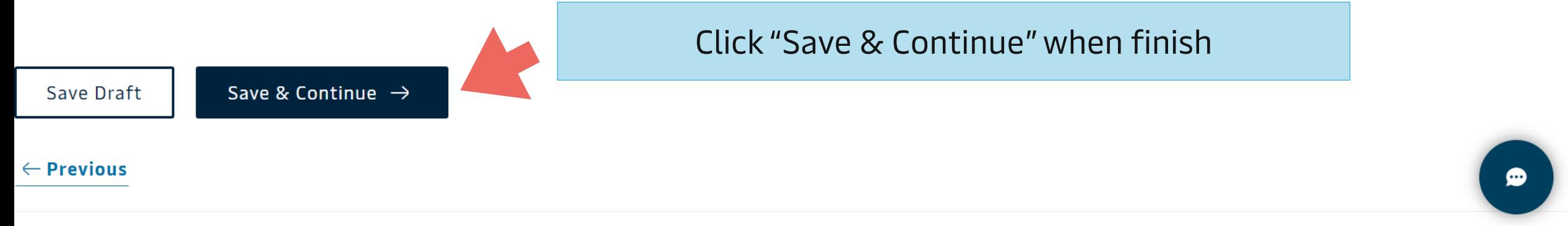

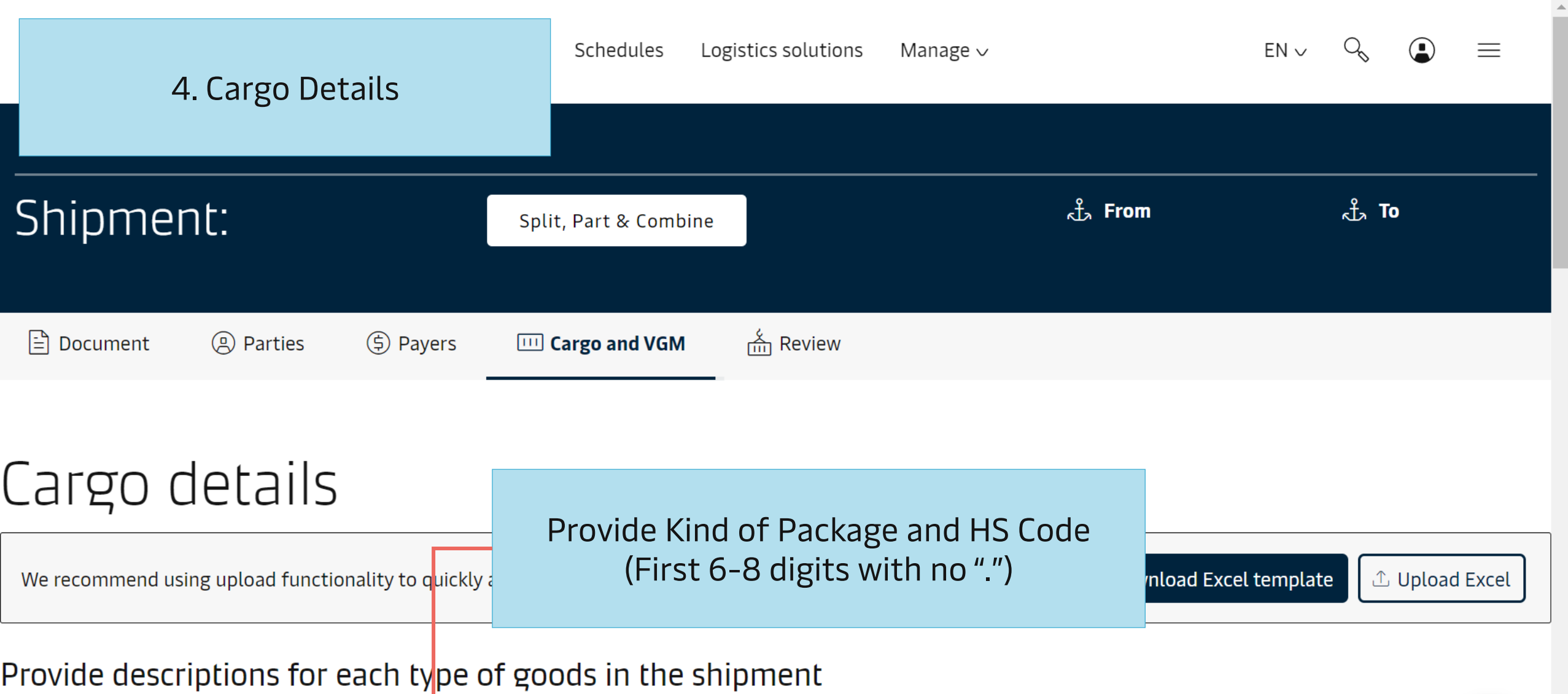

 $\bullet$ 

Booked commodity:

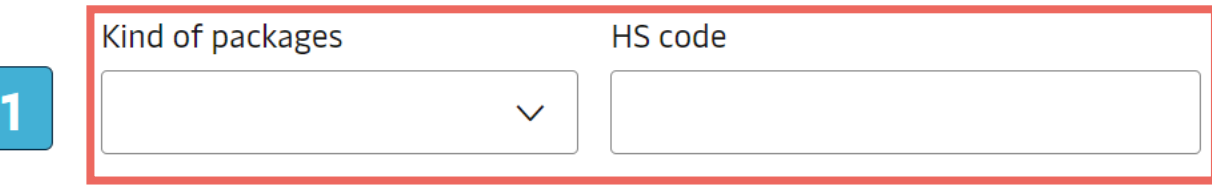

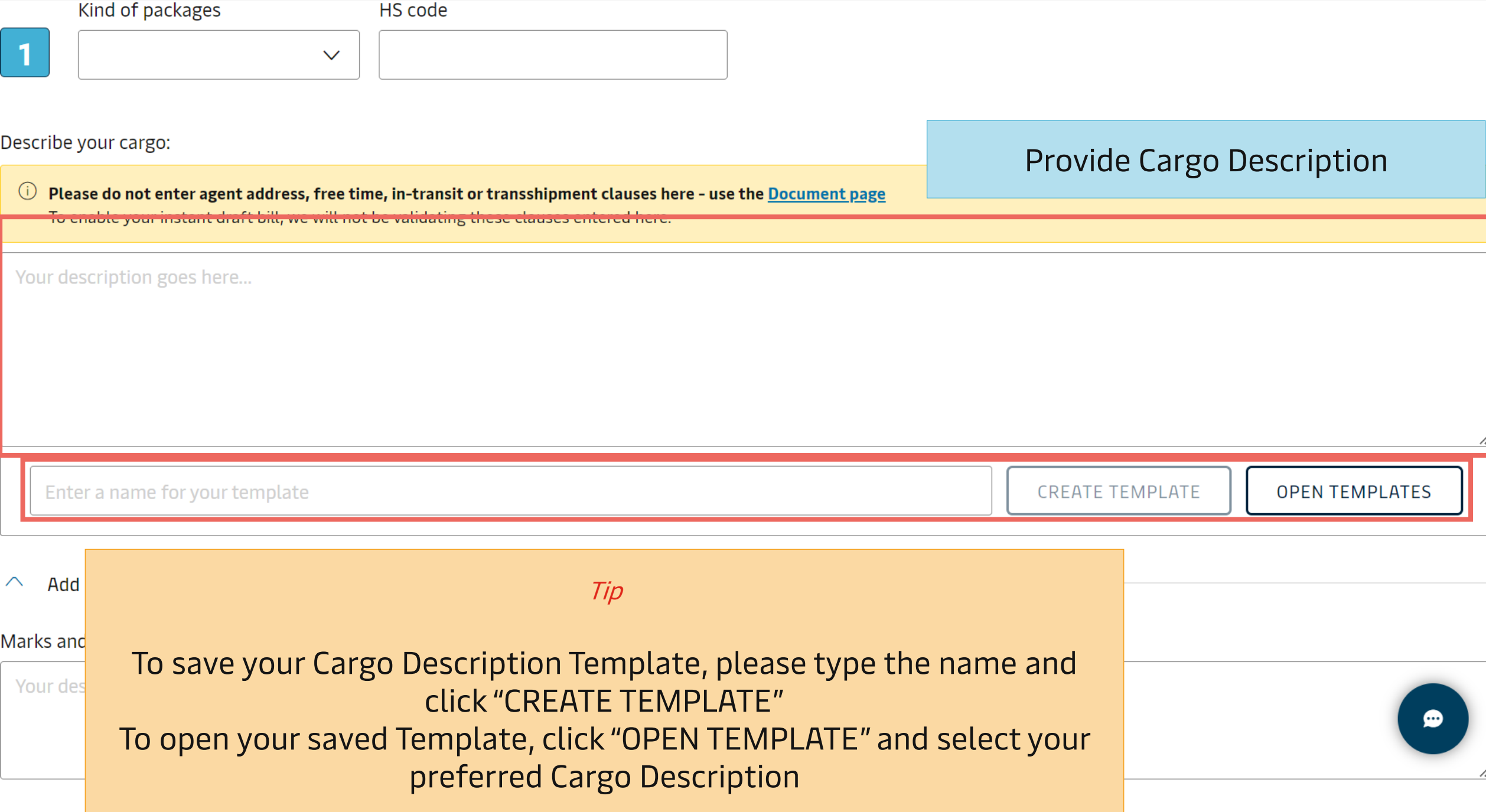

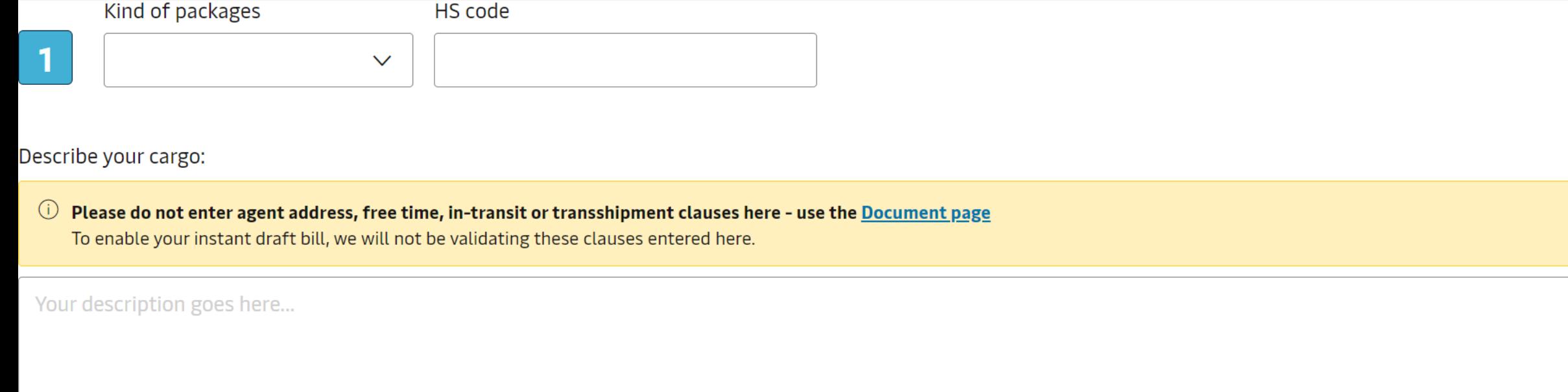

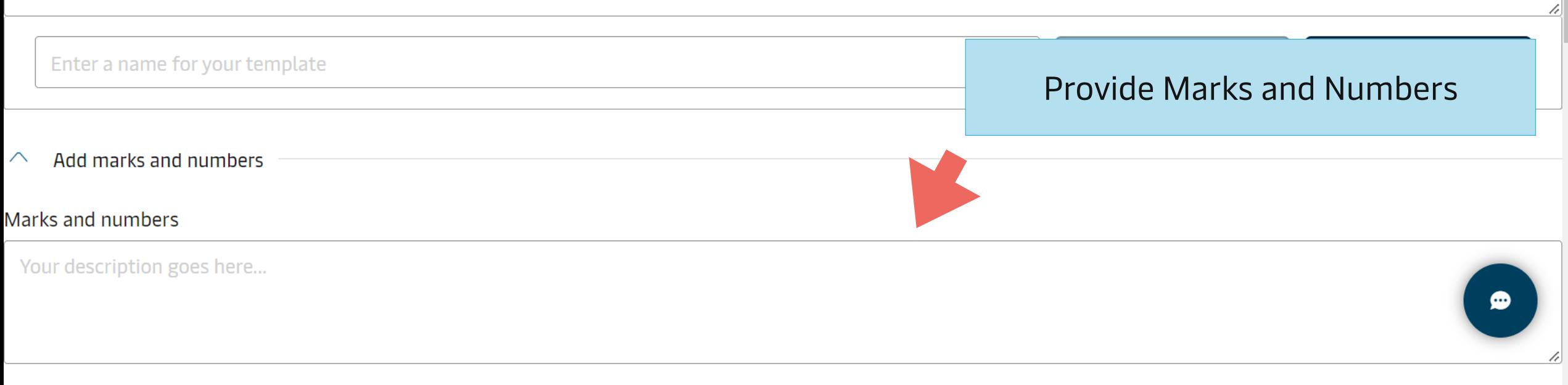

#### Marks and numbers

Your description goes here...

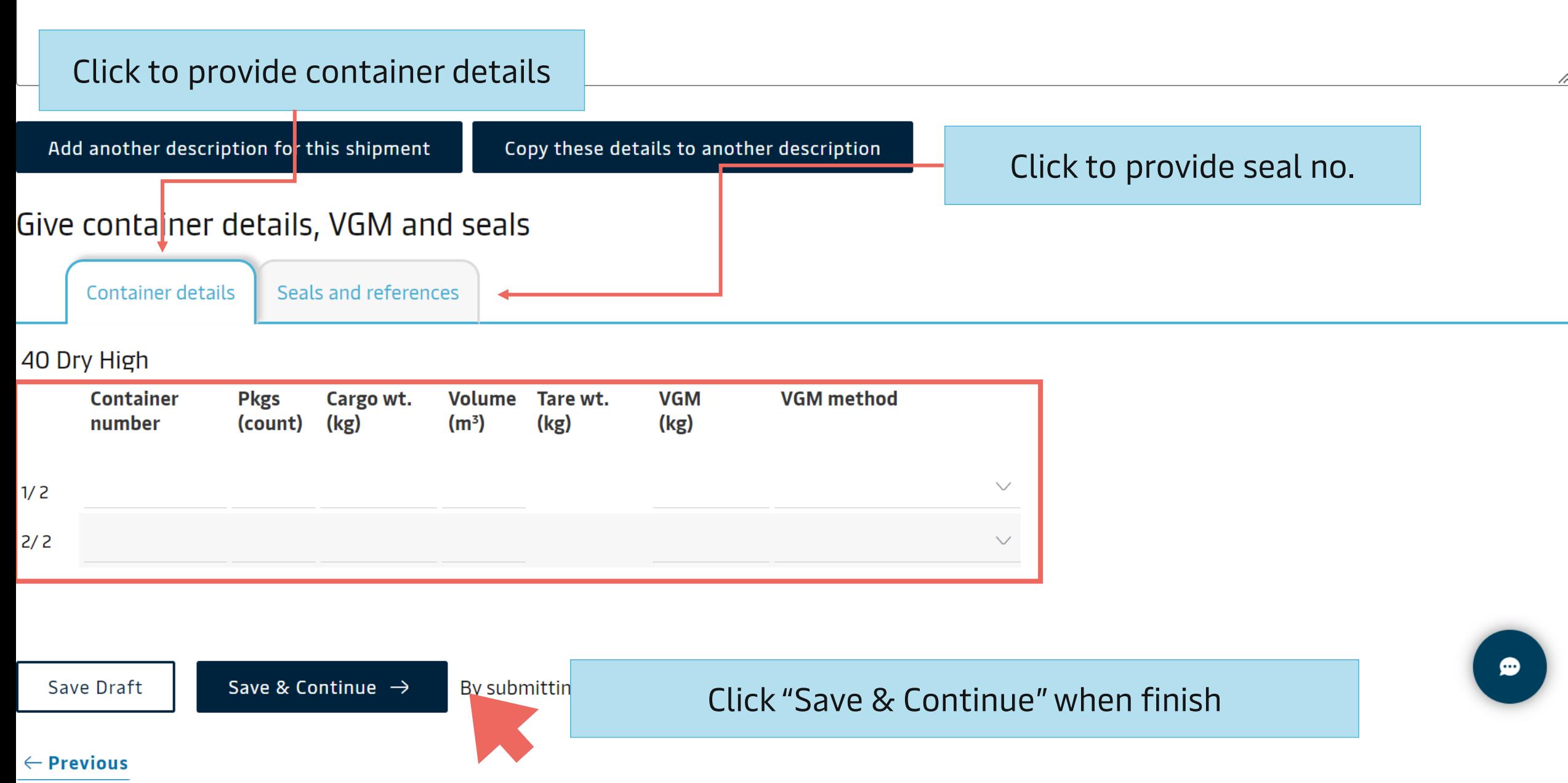

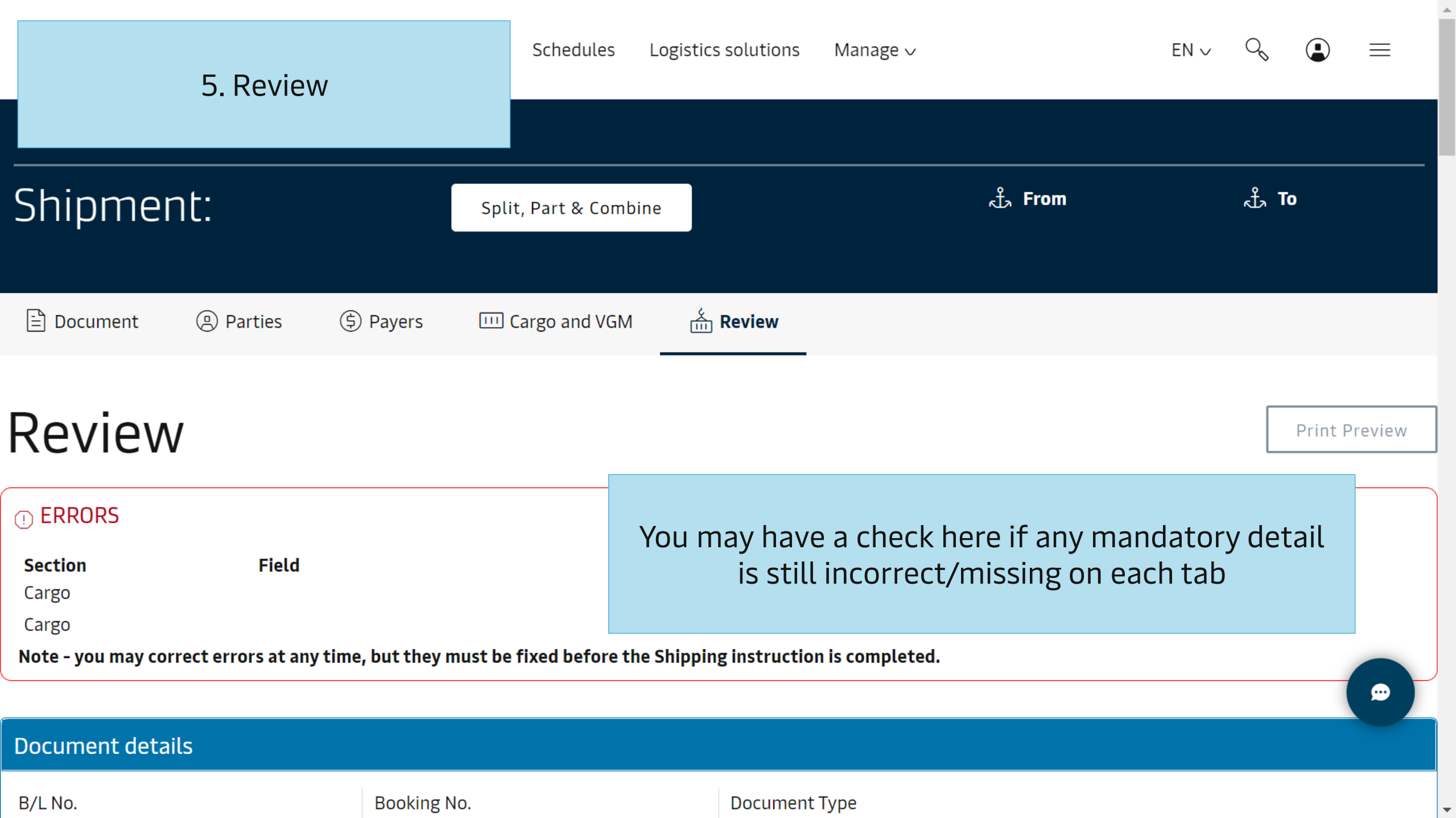

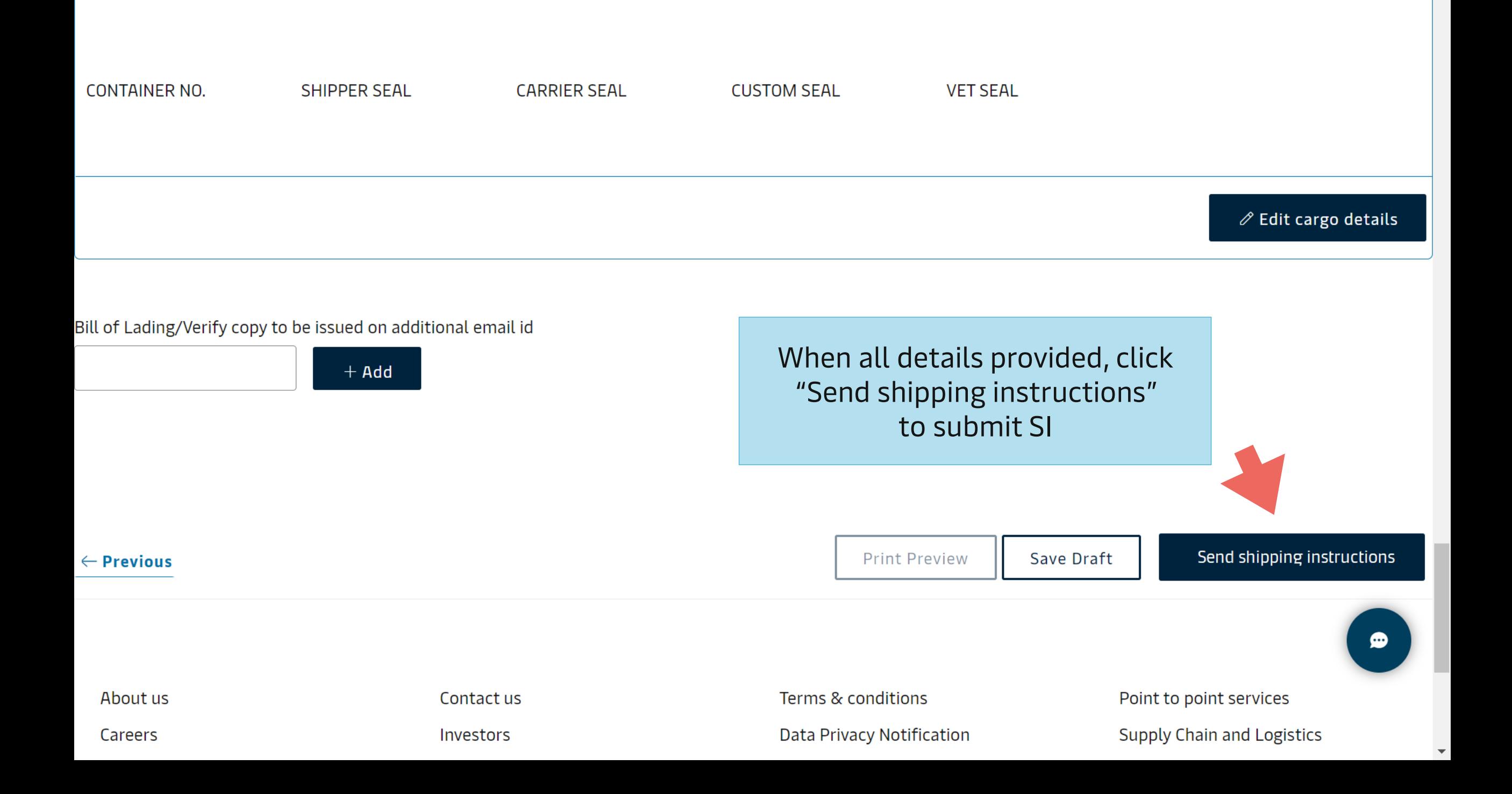

# <span id="page-31-0"></span>View and Amend Verify Copy (Draft B/L)

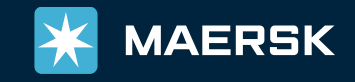

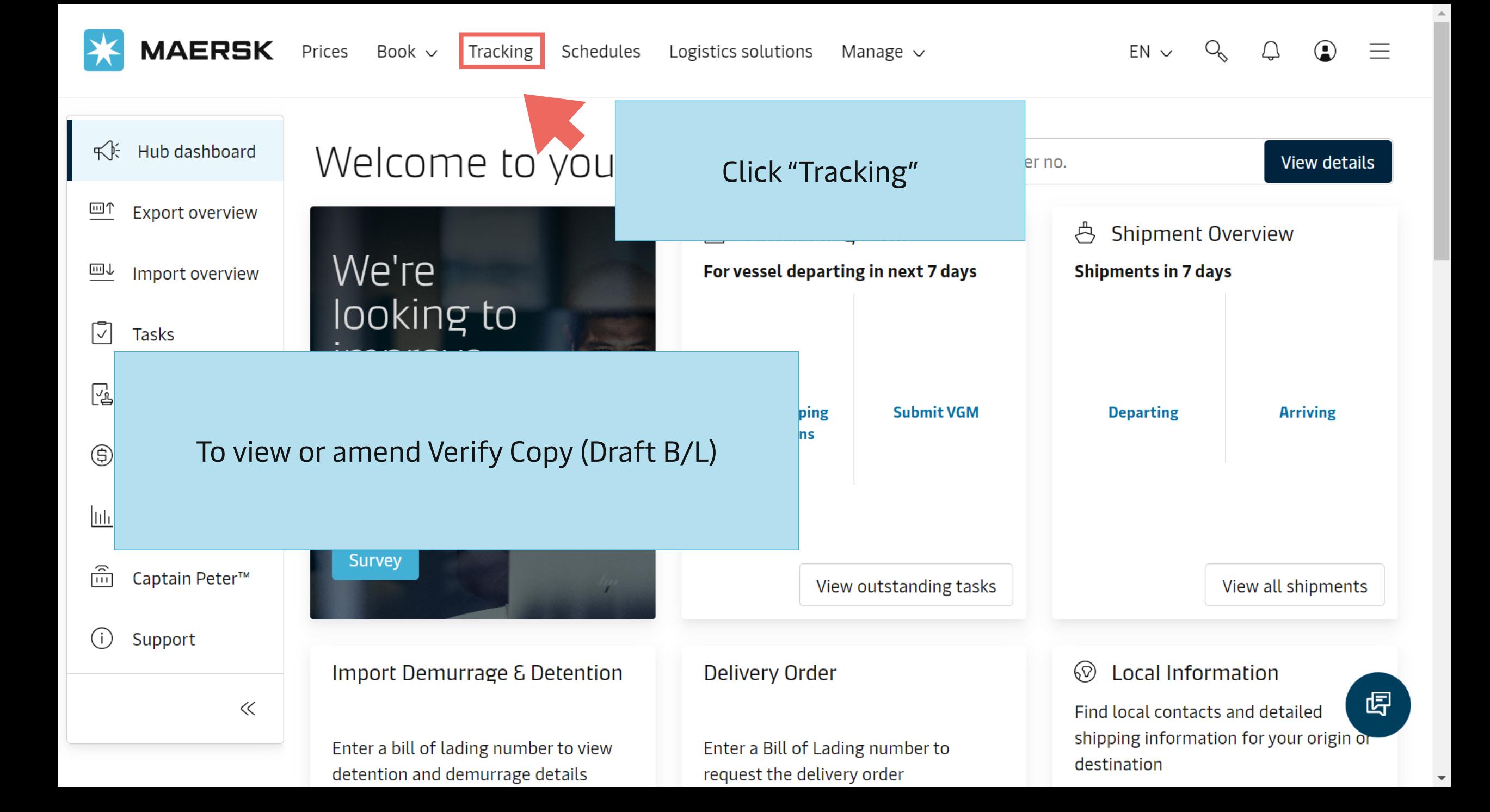

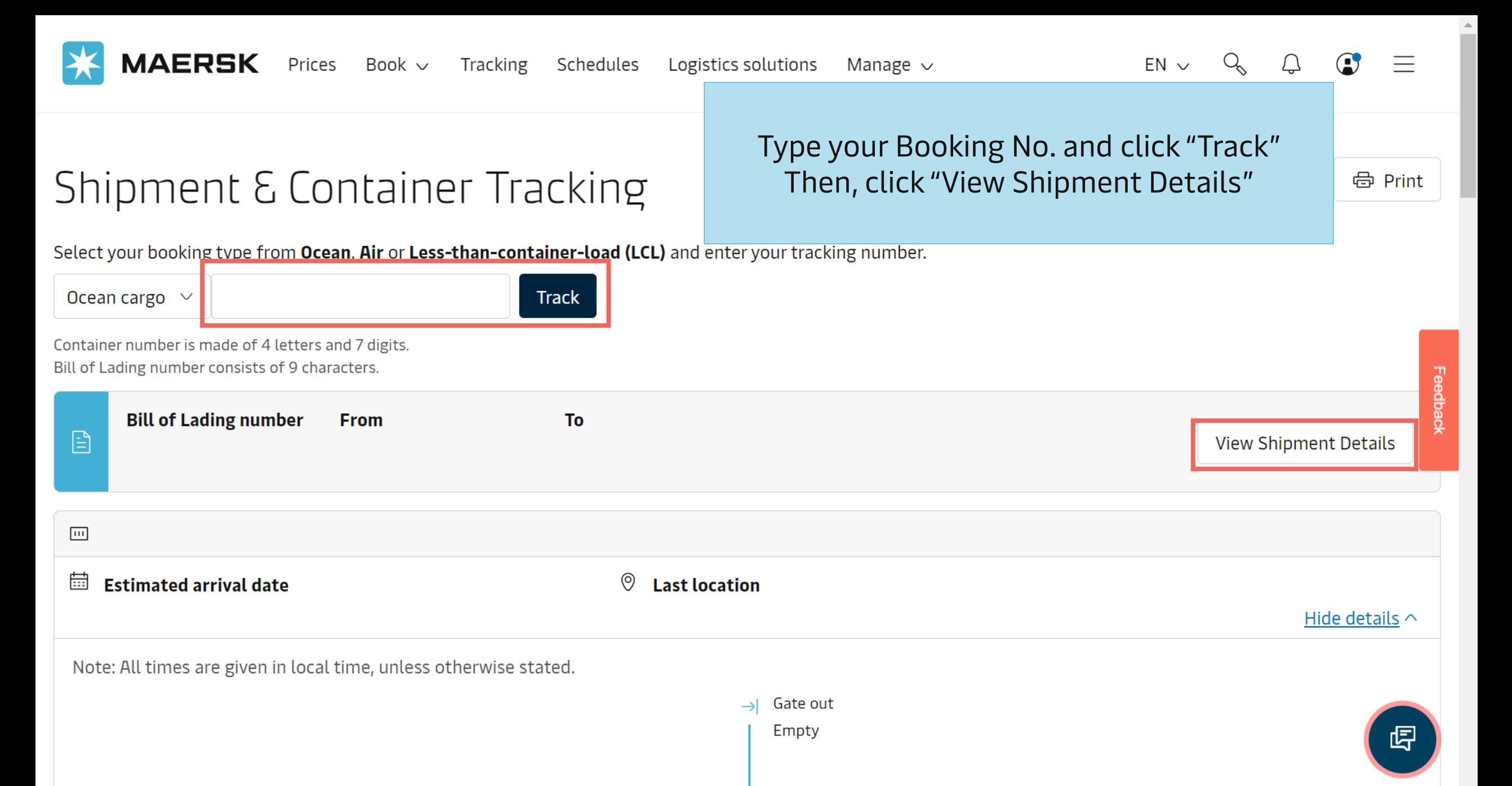

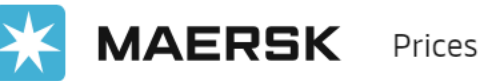

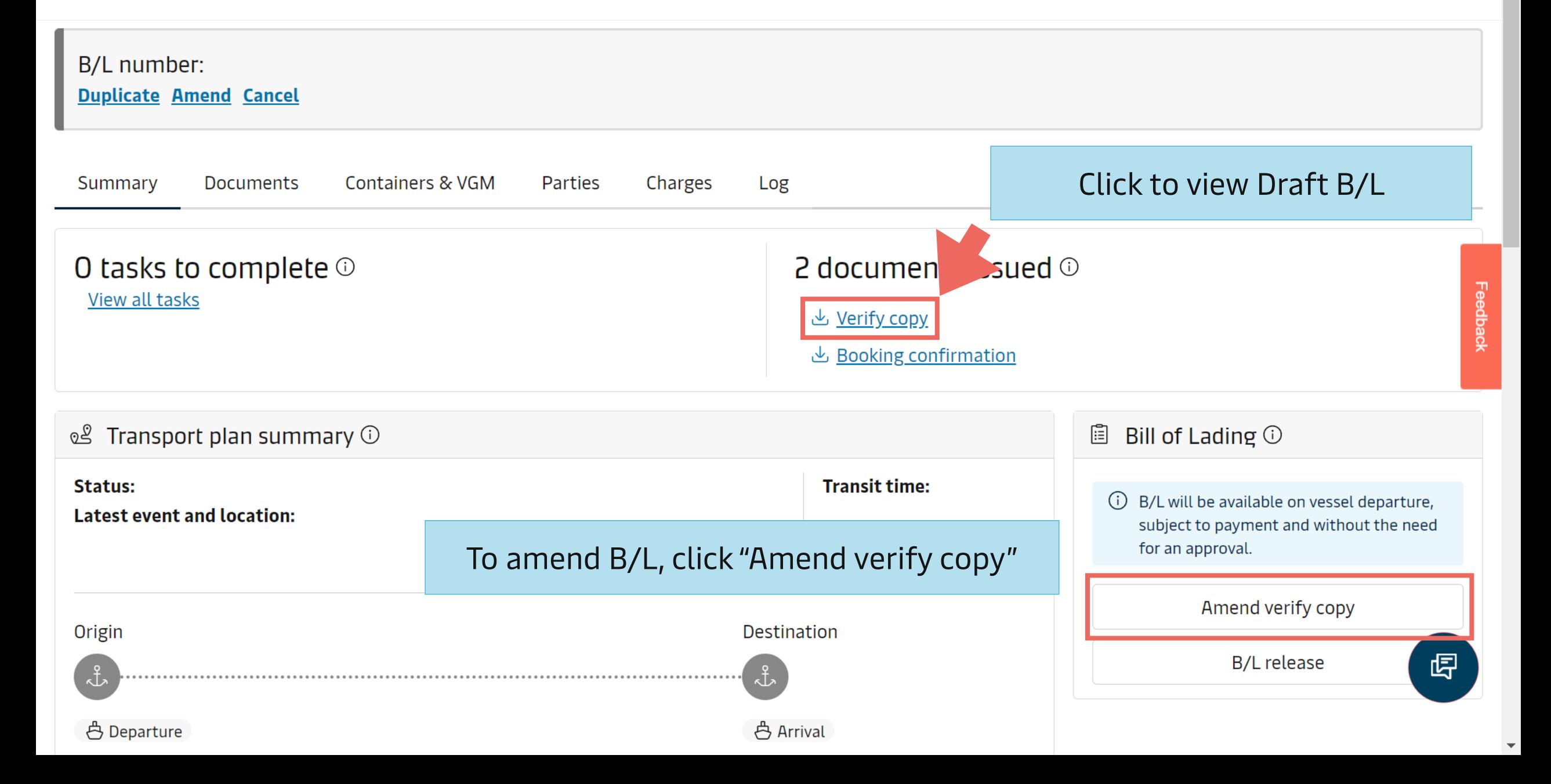

- From today onwards, there is no "Approve verify copy" button on Maersk.com, and customer is no need to approve draft  $B/L$ .
- Container No. and Seal No. are the mandatory details on SI, missing these information will result in SI rejection.
- Please submit SI with the accurate details within SI Cut-Off.
- Payer and Payment Term on SI can be revised before vessel departed via "Charges" menu on Shipment Details.

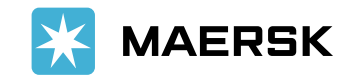

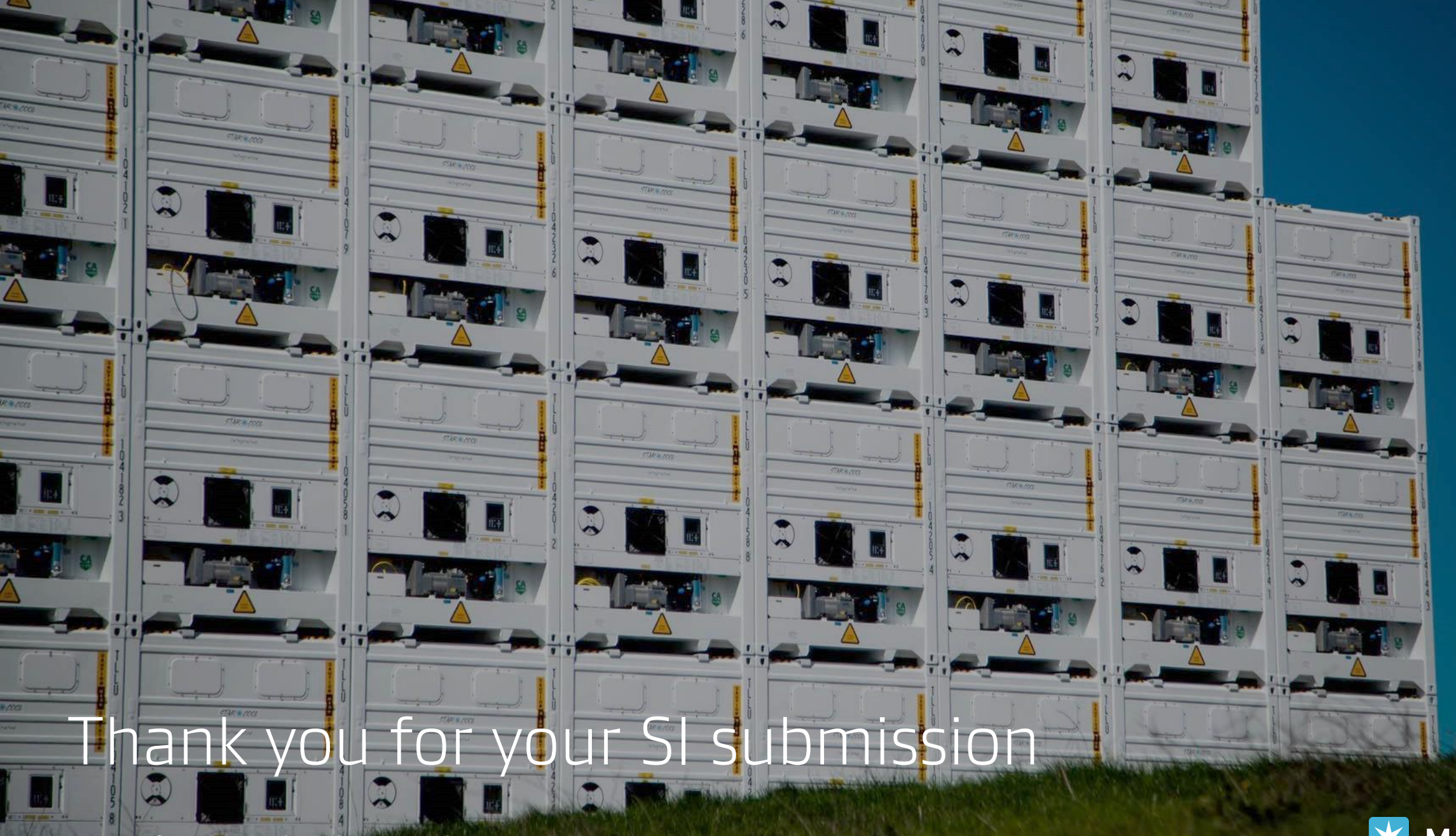

For more information, Live Chat with us via maersk.com

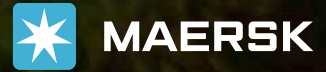